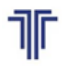

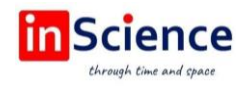

# **ISH BERUVCHI VA DASTURCHILAR UCHUN WEB PLATFORMA INTERFEYSINI YARATISH VA UNI AMALIYOTDA QO'LLASH**

*Aliev R.M.,* 

*Toshkent davlat transport universiteti "Transportda axborot tizimlari va texnologiya" kadedrasi Xakimov Sh., Toshkent davlat transport universiteti "Transportda axborot tizimlari va texnologiya" kadedrasi Shukurov F. Toshkent davlat transport universiteti "Transportda axborot tizimlari va texnologiya" kadedrasi*

*DOI:<https://doi.org/10.47689/978-9943-7818-0-1-v2-pp138-147>*

*Annotatsiya: Hozirgi kunda yurtimizda IT sohasiga bo'lgan e'tibor ancha kuchaygan. Dasturlashga qiziquvchilar va uni o'rganishni boshlaganlar soni ortdi. IT firmalar o'ziga ishchi qidirishda mutaxasisning tajribasi katta bo'lishiga va real loyihalarda ishlaganligiga alohida e'tibor qaratishadi. Endigina kursni bitirgan yosh dasturchida bu ko'nikmalar bo'lmasligi tabiiy va ular ishga kirishda turli xil qiyinchiliklarga duch kelishadi. Amaliyotchi dasturchi sifatida endi ish boshlagan yangi firmalarga ishga kirishlari mumkin. Ammo, bu narsa odamdagi dasturlashga bo'lgan motivatsiyasini o'ldiradi. Chunki, endigina ish boshlagan dasturlash firmalarida buyurtmalar bo'lmaydi. Dasturchilarga yetarli miqdorda maosh berisha olmaydi. Bizning platforma shu muammoga yechim topish uchun ishlab chiqilgan. Kalit so'zlar: Ma'lumotlar bazasi, Web texnologiya, VueJS, MySQL.*

Dastur yordamida mijozlar platforma admini bilan bog'lanib o'z e'lonlarini platformada joylashtiradilar [1, 9]. Platformadan ro'yxatdan o'tgan har bir dasturchi tajribasi kam yoki ko'pligidan qat'iy nazar shu loyihada qatnashishi mumkin [2]. Buning uchun dasturchidan faqatgina platformada ro'yxatdan o'tish va loyihaga yozilish tugmasini bosishning o'zi kifoya [3, 10]. Bitta loyihada bir vaqtning o'zida bir nechta dasturchi ishlashi mumkin [4, 11]. Loyihani tez va sifatli qilgan dasturchining ishi qabul qilinadi [5]. Keyinchalik bu loyiha shu dasturchining portfoliosiga qo'shiladi [6]. Shu ko'rinishda platformamiz orqali yosh dasturchilarga yaxshi portfolio yig'ishiga yordamlashamiz [7].

**Platformaning birinchi yuklanishidagi ko'rinishi.** Platformaga https://rizqim.uz domeni orqali kiriladi [8]. Platforma brauzerda ochilganda bosh sahifasi quyidagi ko'rinishda bo'ladi (1-rasm).

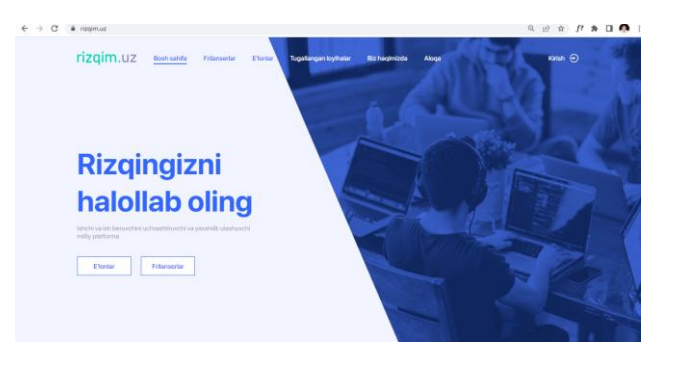

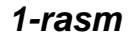

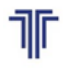

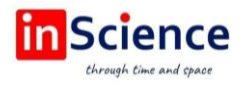

**Navigatsion panel.** Sahifaning tepa qismida platforma bo'ylab harakatlanish uchun navigatsion panel joylashgan (2-rasm)

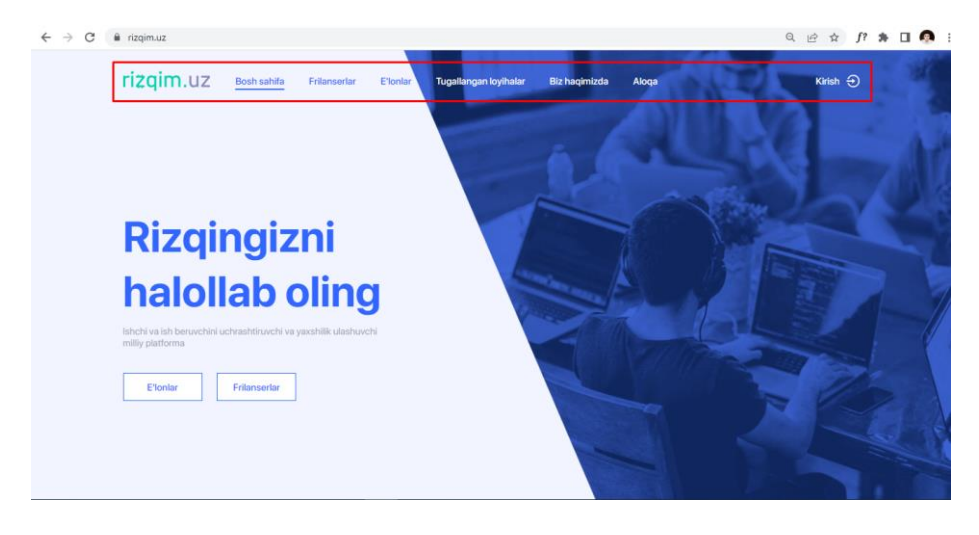

*2-rasm*

**Top e'lonlar va Top frilanserlar bo'limlari.** Sahifa bo'ylab pastroqqa tushamiz. Top e'lonlar va Top frilanserlar bo'limini ko'ramiz (3-rasm)

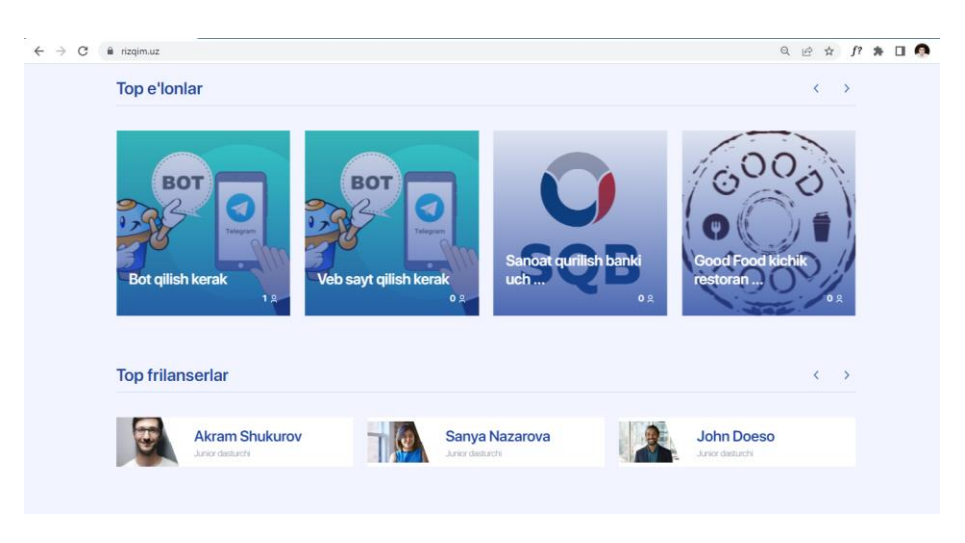

*3-rasm*

Top e'lonlar bo'limida dasturchilar eng ko'p yozilgan 10 ta loyiha slayd shaklda ko'rinadi [12-15]. Platformaga birinchi kirgan odam qaysi loyihalar ustida qizg'in ish ketayotgani, qaysi loyihaga platforma frilanserlari ko'proq qiziqish bildirgani haqida tasavvurga ega bo'ladi [15].

Top frilenserlar bo'limida portfoliosining soni eng ko'p bo'lgan top 10 ta frilanserning ro'yxati slayd ko'rinishda ko'rinadi. Slayddagi frilanserga bosish orqali shu frilanserning profilini ko'rishimiz mumkin.

**Tugallangan loyihalar bo'limi.** Bu bo'limda tugallangan loyihalarning top 10 tasi slayd ko'rinishida chiqariladi. Yozilgan dasturchilarning soni bo'yicha topga chiqariladi. (4-rasm)

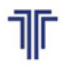

TOSHKENT DAVLAT<br>TRANSPORT UNIVERSITETI шкентский государствен<br>анспортный университет

«Актуальные вопросы развития инновационноинформационных технологий на транспорте» АВРИИТТ-2022 I-Республиканская научно-техническая конференция (Ташкент, 21-22 ноября 2022 года)

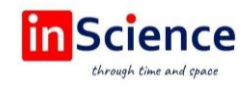

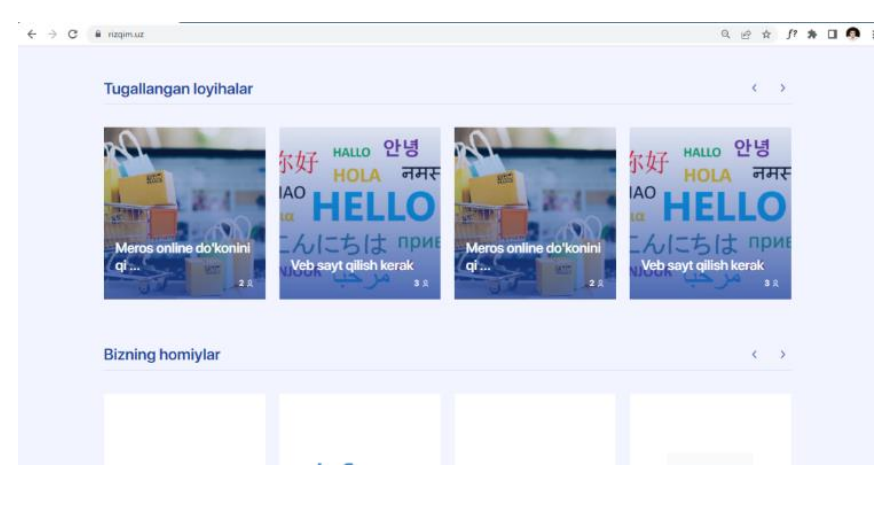

*4-rasm*

**Bizning homiylar va Statistikalar bo'limlari.** Bizning homiylar bo'limida platforma bilan hamkorlik qilayotgan kompaniyalar ro'yxati slayder ko'rinishida beriladi. Slayderdagi kartochkaning ustiga bosish orqali homiyning rasmiy web-saytiga o'tish mumkin (5-rasm).

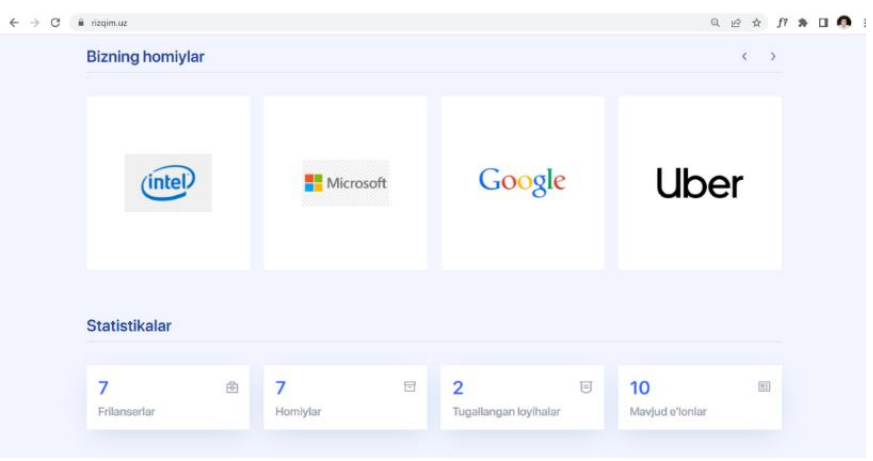

#### *5-rasm*

**Frilanserlar sahifasi.** Bu sahifada platformada ro'yxatdan o'tgan hamma frilanserlarning ro'yxati bor. Har bitta kartochka ustiga bosilsa shu frilanserning shaxsiy profiliga o'tish mumkin (6-rasm).

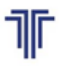

TOSHKENT DAVLAT<br>TRANSPORT UNIVERSITETI -<br>шкентский государствен<br>анспортный университет

«Актуальные вопросы развития инновационноинформационных технологий на транспорте» АВРИИТТ-2022 I-Республиканская научно-техническая конференция (Ташкент, 21-22 ноября 2022 года)

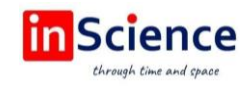

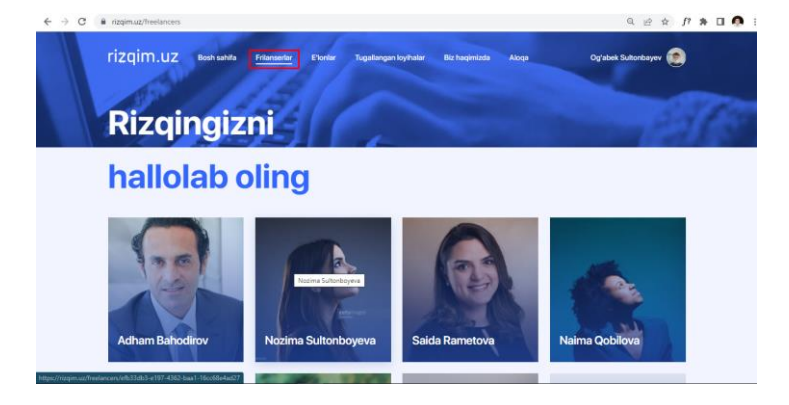

#### *6-rasm*

**E'lonlar va Tugallangan loyihalar sahifalari.** E'lonlar sahifasida platformadagi barcha e'lonlarni ko'rish mumkin. Tugallangan loyihalar sahifasida esa oxiriga yetkazilgan loyihalarni ko'rish mumkin (7-rasm).

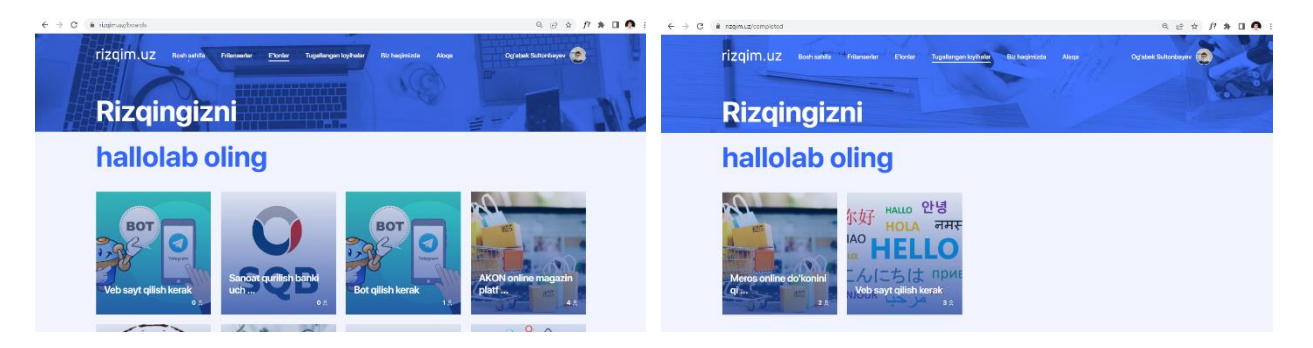

# *7-rasm*

**Aloqa sahifasi.** Bu sahifadagi formani to'ldirib jo'natish tugmasi bosilsa, murojaat platforma adminining panelida ko'rinadi. O'z e'lonini joylamoqchi bo'lganlar shu yo'l orqali admin bilan bog'lana olishadi (8-rasm).

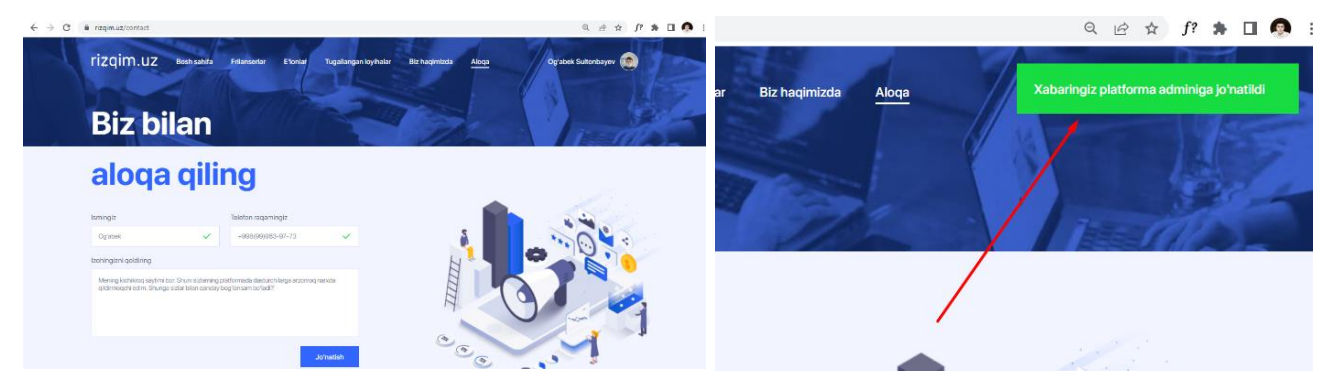

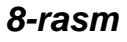

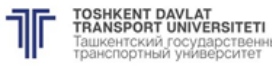

й государствен<br>«Й университет

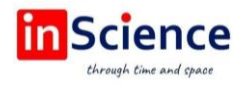

**Frilanserning profili.** Frilanserlar sahifasidagi frilanserning kartochkasiga bosish orqali shu frilanserning shaxsiy profiliga o'tish mumkin. Shu orqali o'ziga ishchi qidirayotgan kompaniyalar frilanser haqidagi ma'lumotlarni ko'rib chiqishi mumkin (9-rasm).

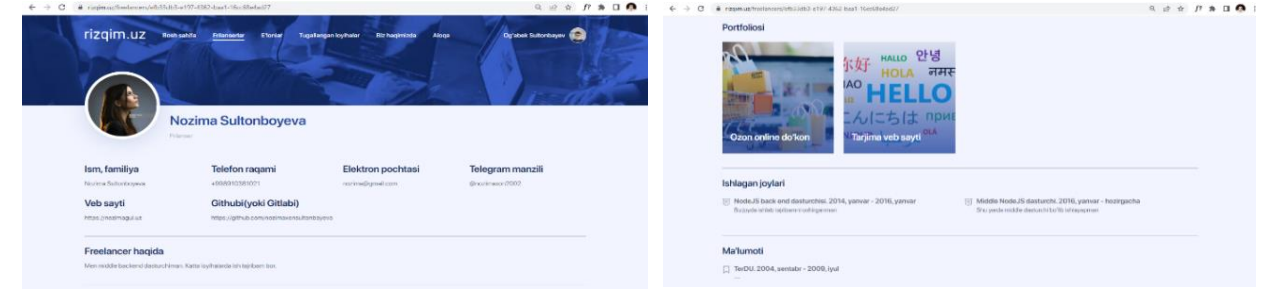

### *9-rasm*

**E'lon haqida batafsil.** E'lonlar sahifasidagi e'lonning ustiga bossa, u haqida batafsilroq ma'lumot olsa bo'ladigan sahifa ochiladi. Agar frilanser shu loyihani qilishga yozilgan bo'lsa Materiallar degan tugma paydo bo'ladi (10-rasm)

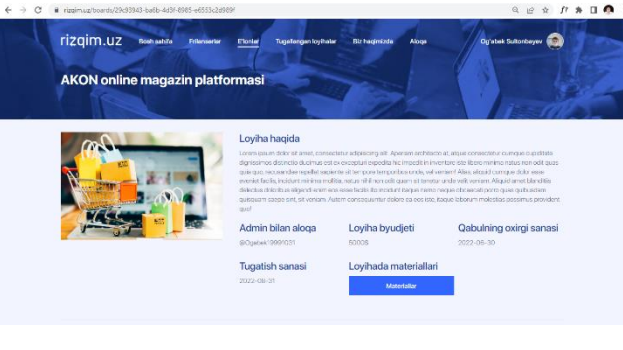

#### *10-rasm*

Agar frilanser bu loyihaga yozilmagan bo'lsa loyihada qatnashish degan tugmacha chiqib turadi. Uni bosgandan keyin shu loyihaga yozilgan hisoblanadi va unga loyiha haqidagi qo'shimcha materiallar beriladi (11-rasm).

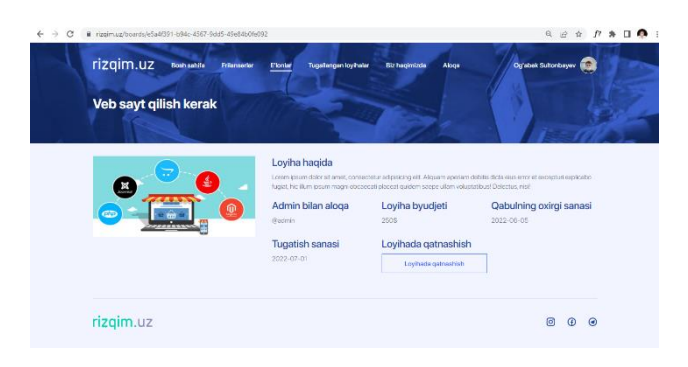

# *11-rasm*

Agar frilanser bu loyihaga yozilishga ulgurmasdan qabul vaqti tugab qolgan bo'lsa, qabul tugagan degan tugmacha chiqib turadi. (12-rasm).

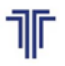

TOSHKENT DAVLAT<br>TRANSPORT UNIVERSITETI 'ашкентский государствен<br>ранспортный университет

«Актуальные вопросы развития инновационноинформационных технологий на транспорте» АВРИИТТ-2022 I-Республиканская научно-техническая конференция (Ташкент, 21-22 ноября 2022 года)

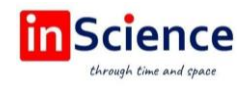

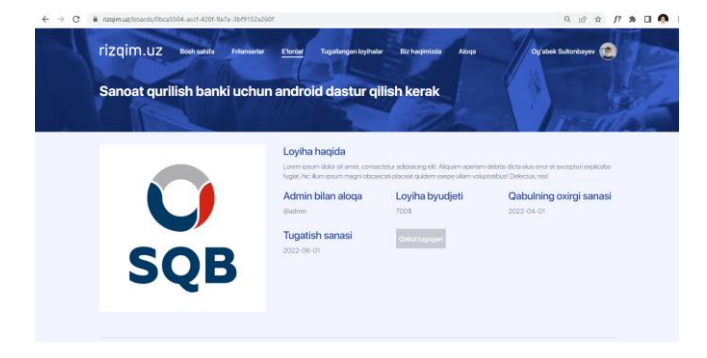

*12-rasm*

**Tugallangan loyiha haqida batafsil.** Tugallangan loyihalar sahifasidagi loyihaning ustiga bossa, u haqida batafsilroq ma'lumot olsa bo'ladigan sahifa ochiladi. Bu sahifada shu loyihani qilgan frilanserning ham profili ko'rsatib qo'yilgan bo'ladi. Bu ham shu frilanserning tanilishiga ta'sir ko'rsatadi (13-rasm)

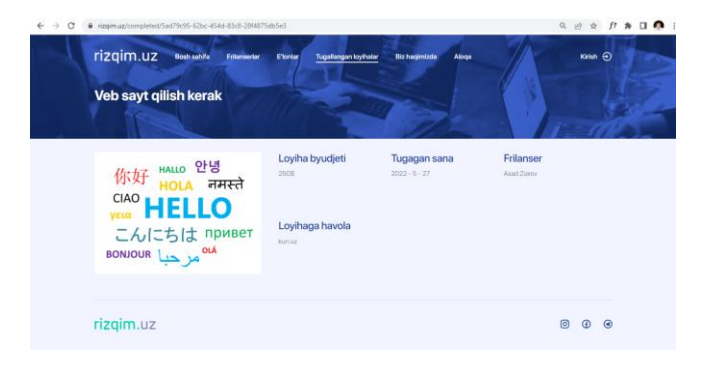

*13-rasm*

**Profilga kirish (signin yoki login).** Shaxsiy profilga kirish uchun ro'yxatdan o'tilgan email va parolni kiritishning o'zi yetarli. Agar email yoki parolni kiritishda xatolik yuz bersa, platforma bu xatolik haqida foydalanuvchini ogohlantiradi (14-rasm).

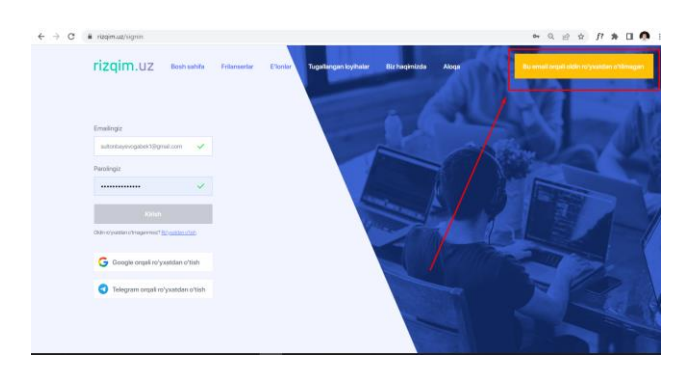

# *14-rasm*

**Ro'yxatdan o'tish.** Agar foydalanuvchi oldin ro'yxatdan o'tmagan bo'lsa, oldin ro'yxatdan o'tishi kerak. Ro'yxatdan o'tish quyidagicha bo'ladi (15-rasm). Bitta email orqali faqat bir martagina ro'yxatdan o'tish mumkin.

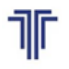

**TOSHKENT DAVLAT<br>TRANSPORT UNIVERSITETI** шкентский государствен<br>анспортный университет

«Актуальные вопросы развития инновационноинформационных технологий на транспорте» АВРИИТТ-2022 I-Республиканская научно-техническая конференция (Ташкент, 21-22 ноября 2022 года)

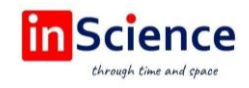

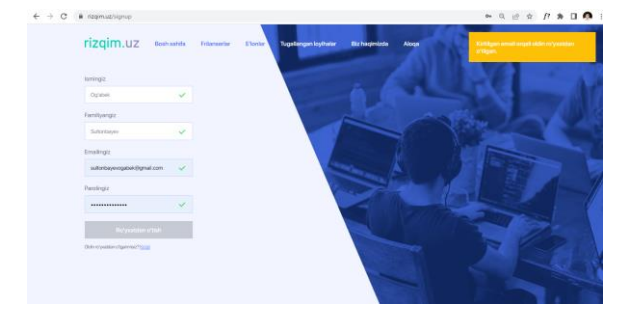

#### *15-rasm*

Ro'yxatdan o'tish muvaffaqqiyatli amalga oshirilsa, platforma foydalanuvchini login sahifasiga yo'naltiradi. Foydalanuvchi login qilgach platforma foydalanuvchiga vaqtinchalik token beradi. Endi foydalanuvchi o'z profiliga ega bo'ldi.

**Foydalanuvchi profili.** Foydalauvchi profilida o'zi haqida to'liq kiritadi. Profil rasmini yangilaydi. Email, telefon raqam, telegram, Gitdagi manzili, shaxsiy websayti, o'zi haqidagi ma'lumotlarni kiritadi. Shuningdek frilanser o'zining portfoliosini qo'shishi mumkin. Ishlagan va o'qigan joylari, biladigan tillari va texnologiyalarini kiritadi (16-rasm).

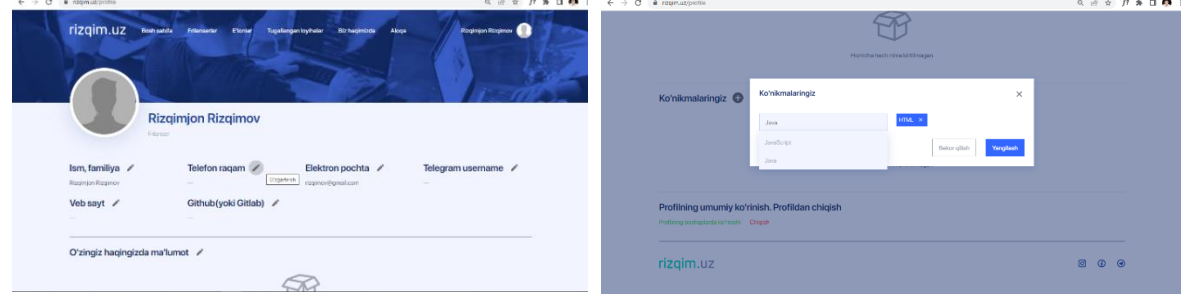

#### *16-rasm*

Frilanser o'z profilini qanchalik chiroyli qilib qo'ysa, o'ziga ishchi qidirayotganlar shu ma'lumotlar asosida uni ishga qabul qilishlari mumkin bo'ladi.

**Admin bo'limi.** Platformani boshqarish uchun admin bo'limi qilingan. Admin bo'limiga faqat roli admin bo'lgan platforma foydalanuvchisigina kira oladi. Admin bo'limiga kirish uchun /admin deb yoziladi. Admin bo'limi quyidagicha ko'rinadi (17-rasm).

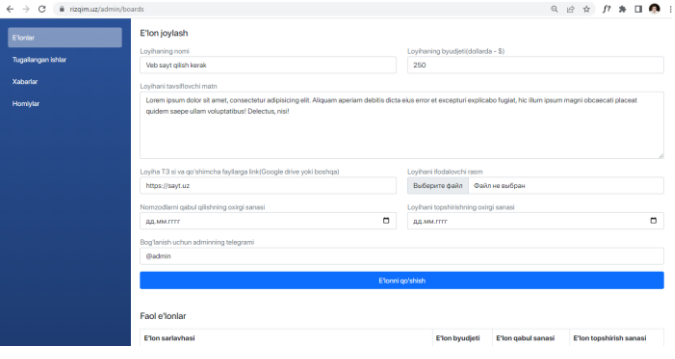

*17-rasm*

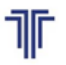

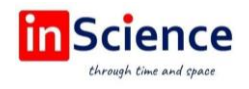

**E'lon joylash.** E'lon joylash 17-rasmdagi sahifada amalga oshiriladi. E'lonning sarlavhasi, loyihaning byudjeti, loyihaning qisqacha tavsifi, loyihaning qo'shimcha materiallari uchun link, e'lonni ifodalovchi rasm, loyihaga qabulning oxirgi sanasi, loyihani tugatish sanasi va savollar yuzasidan bog'lanish uchun adminning telegram manzili kiritiladi. Qo'shilgan yangi loyihalar pastroqda jadval qilib ko'rsatiladi. Loyihaning ustiga bosib kirish ham mumkin (18-rasm).

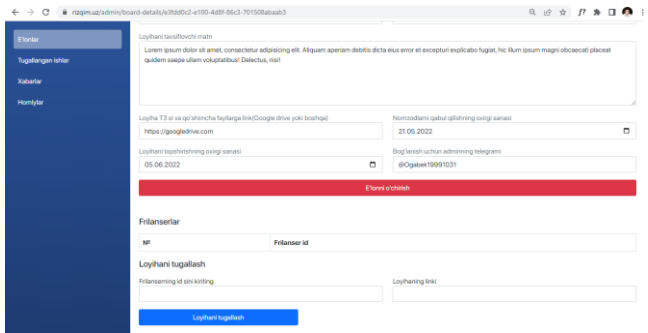

*18-rasm*

**Loyihani yakunlash.** Loyihani tugatish uchun loyihani eng yaxshi qilgan va vaqtida topshirgan frilanserning id si va loyihaning linki kiritiladi (19-rasm).

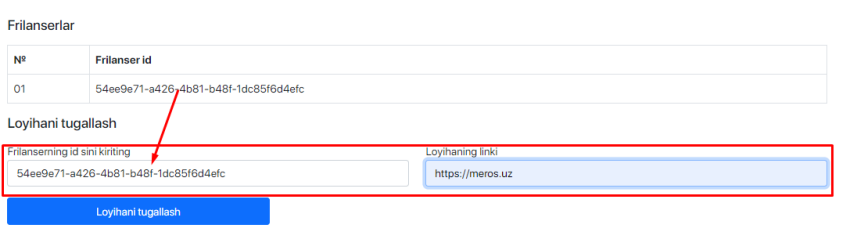

# *19-rasm*

**Tugallangan loyihalar.** Bu sahifada admin oxiriga yetgan ishlarni ko'radi. Agar qandaydir xatolik ketgan bo'lsa o'chirib yuborishi mumkin (20-rasm).

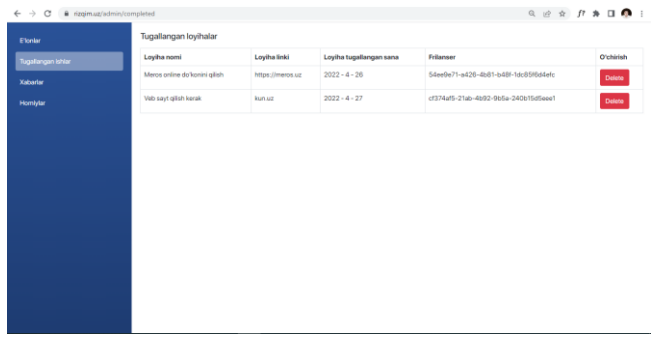

#### *20-rasm*

**Xabarlar.** Bu bo'limda foydalanuvchilardan kelgan xabarlar ko'rinib turadi. Xohlasa kelgan xabarlarni o'chirishi ham mumkin (21-rasm).

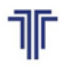

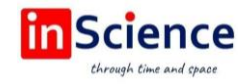

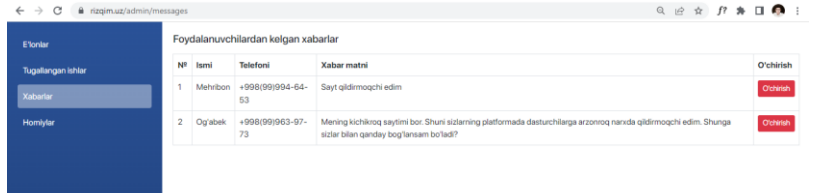

*21-rasm*

**Homiylar.** Bu bo'limda platforma bilan hamkorlik qilayotgan kompaniyalar qo'shib qo'yiladi. Shuningdek qo'shilgan homiyni o'chirib yuborish imkoniyati ham bor (22-rasm)

| $\leftarrow$ $\rightarrow$ C<br># rizgim.uz/admin/sponsors |                                                        |                                   | $Q_1 \otimes \cdots \otimes P_n \otimes \mathbf{H}$ |
|------------------------------------------------------------|--------------------------------------------------------|-----------------------------------|-----------------------------------------------------|
| <b>E</b> Yonlar<br><b>Tugallangan ishlar</b>               | Homiy qo'shish<br>Homiyning veb manzili<br>https://.uz | Homlyning logosi<br>Выбесите файл | Файл не выбран                                      |
| Xabarlar                                                   | Homly go'shish                                         |                                   |                                                     |
| Homlylar                                                   | Homiylar ro'yxati                                      |                                   |                                                     |
|                                                            | Homiyning veb manzili                                  | <b>Homiyning logosi</b>           | Olib tashlash                                       |
|                                                            | https://google.com                                     | Google<br><b>Uber</b>             | O'chirish                                           |
|                                                            | https://uber.com                                       |                                   | O'chirish                                           |
|                                                            | https://samsung.com                                    | <b>SAMSUNG</b>                    | O'chirish                                           |
|                                                            | https://infosys.uz                                     | <b>Infosys</b>                    | <b>O'chirish</b>                                    |
|                                                            | https://amazon.com                                     | amazon                            | O'chirish                                           |
|                                                            | https://intel.com                                      | (intel)                           | O'chirish                                           |
|                                                            | https://microsoft.com                                  | <b>BE</b> Microsoft               | O'chirish                                           |

*22-rasm*

# **XULOSA**

Xulosa qilib shuni aytishimiz mumkinki, axborot texnologiyalarining har qanday hayot faoliyat jarayonlarga kirib kelishi bu inson mehnatidagi unumdorlikni oshiribgina qolmay balki uning salomatligi va sog'lom mehnat sharoitlarida ishlashiga o'z hissasini qo'shadi. Yosh IT sohasiga kirib keluvchilarning ishlarini osonlashtirishga, o'zaro aloqani ta'minlashga, vaqtni tejashga va ish samaradorligini oshirishga xizmat qiladi.

# **FOYDALANILGAN ADABIYOTLAR RO'YHATI**

1. О'zbekiston Respublikasi Prezidentining 2017-yil 20-apreldagi N PQ–2909- sonli "Oliy ta'lim tizimini yanada rivojlantirish chora-tadbirlari tо'g'risida"gi qarori.

2. Gulyamova M.K., & Aliev R.M. (2021). Database Concept, Relevance and Expert Systems. Scientific and Educational Areas Under Modern Challenges, 2021, – PP. 125–127. Cheboksari: SCC "Interaktiv plus"

3. Tokhirov E., Aliev R. Improving the braking distance of the train before level crossing // InterConf. – 2020.

4. Gulamov J., Shukurov F., Shokhidayeva Sh. Automated information system for inventory accounting of a car depot warehouse // JournalNX-2021.

5. Nurmukhamedov T., Shukurov F., Khakimov Sh. Information technologies for forecasting car depot inventory using correlation analysis // JournalNX-2021.

6. R. Aliev Analysis of controlling the state of track sections on lines with speed and high-speed train traffic // German International Journal of Modern Science №14, 2021, – PP. 57–58.

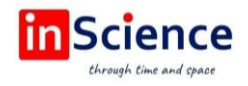

7. Bulková Z.; Gašparík J.; Mašek J.; Zitrický V. Analytical Procedures for the Evaluation ofInfrastructural Measures for Increasing the Capacity of Railway Lines. Sustainability 2022, 14, 14430.

8. Aliev R.M., Tokhirov E.T., Aliev M.M. The Mathematical Model of the Sensor for Monitoring the State of the Track Section with Current Receivers // International Journal of Recent Technology and Engineering (IJRTE). – 2020. – Т. 8. – №. 5. – С. 5634–5637.

9. Aliev R.M., Aliev M.M. Methods for calculating the coefficients of the rail fourpole of sensors control tonal frequency // Chemical Technology, Control and Management. – 2020. – Т. 2020. – №. 5. – С. 68–72.

10. R. Aliev A Method for Controlling the Freedom of Track Sections by the Axle Counting System // International Journal of Innovative Research in Science, Engineering and Technology (IJIRSET), 10(5) – PP. 5500–5503.

11. Gulyamova M.K., Aliev R.M. Pedagogical sciences / Distance Education as a Method of Efficiency of Education Under Various form Factors // Deutsche internationale Zeitschrift für zeitgenössische Wissenschaft, 29, 2022, – P. 38.

12. Aliev R., Toshmetov K. Telecontrol of the expert system of automatic traffic control // Актуальные вопросы развития инновационно-информационных технологий на транспорте. – 2021. – Т. 2021. – С. 20–22.

13. Aliev R. et al. Information analysis of the expert system of automatic train control // Актуальные вопросы развития инновационно-информационных технологий на транспорте. – 2021. – Т. 2021. – С. 23–25.

14. Tokhirov E., Aliev R. Exploring the influence of high-speed train traffic on sustainable economic growth in the region // Актуальные вопросы развития инновационно-информационных технологий на транспорте. – 2021. – Т. 2021. – С. 12–16.

15. Aliev M. et al. Four-pole rail coefficients of the jointless track circuit in the presence of one of the ends track circuit insulating joints // Chemical Technology, Control and Management. – 2019. – Т. 2019. – №. 4. – С. 89–92.